## 『Java Runtime Environmentに関する注意事項』

このたびは、日立アドバンストサーバ HA8000 用リモートコンソールオプション(GQS-VSS 7BR10EX、GQS-VSS7BR20xx、GQS-VSS7BR30xx)をお買い求めいただき、誠にありがと うございます。

本製品を使用するにあたり、コンソール端末に Java Runtime Environment(以下、 JRE)を導入する際の注意事項について以下に記載します。

コンソール端末にJRE 7 update25 ~ update45 のいずれかを導入しJREの有効期 限を過ぎている場合、またはJRE 7 update51 以降のバージョンを導入する場合、リ モートコンソールアプリケーションの起動時に警告ダイアログが表示され、アプリ ケーションが起動できない場合があります。これはJREのバージョンアップに伴い、 セキュリティポリシーが変更されたことにより発生するものです。

上記事象を回避するため、以下のいずれかの回避方法により運用いただけますよう、 お願いいたします。

回避方法 1

JRE7 update25 より前のバージョンを導入する場合は、アプリケーションの起動が 可能です。JRE 7 update25 以降のバージョンを導入している場合は、現在導入され ているバージョンをアンインストールし、JRE 7 update25 より前のバージョンを導 入してください。

回避方法 2

JRE7 update51 以降のバージョンを導入し、下記設定を行ってください。

- (1) Windowsメニューまたはコントロールパネルから「Javaコントロール・パネル」 を起動してください。
- (2)「セキュリティ」タブの「サイト・リストの編集(S)」を押下してください。
- (3)「例外サイト・リスト」のウィンドウが表示されるため、「追加(A)」を押下し、 対象のマネジメントインタフェースのURL (\*1)を入力した後、「OK」を押下して ください。
- (4)「Javaコントロール・パネル」のウィンドウ内の「例外サイト・リスト」の項目 に、(3)で入力したURLが表示されていることを確認し、「OK」を押下してくだ さい。

上記設定を行った場合でも、アプリケーションの起動時にセキュリティ警告が表示 されます。セキュリティ警告が表示された状態で「実行(R)」を押下してください (\*2)。

\*1 URLはSSL/TLS通信の使用有無に係わらず"https://~"で入力してください (例) https://192.168.100.100

\*2 「リスクを受け入れて、このアプリケーションを実行します。(I)」のチェックボ ックスが表示される場合は、同項目にチェックをいれてください

以上により、アプリケーションを正常に使用することができます。

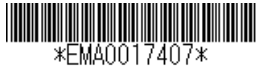